## 計算 到路 **Explorations**

## ADT107122\_董晏銘

## 用 **python** 開啟瀏覽器**(Chrome)**

# -\*- coding: utf-8 -\*-  $\cdots$ 

Spyder Editor

This is a temporary script file.  $"''"$ 

import webbrowser

url = 'https://www.google.com/?hl=zh-tw' webbrowser.open(url, new=1, autoraise=True)

## 人體體重健康判斷程式

# -\*- coding: utf-8 -\*-  $\cdots$ 

Spyder Editor

This is a temporary script file.  $"$ """

import webbrowser

url = 'https://www.google.com/?hl=zh-tw' webbrowser.open(url, new=1, autoraise=True)

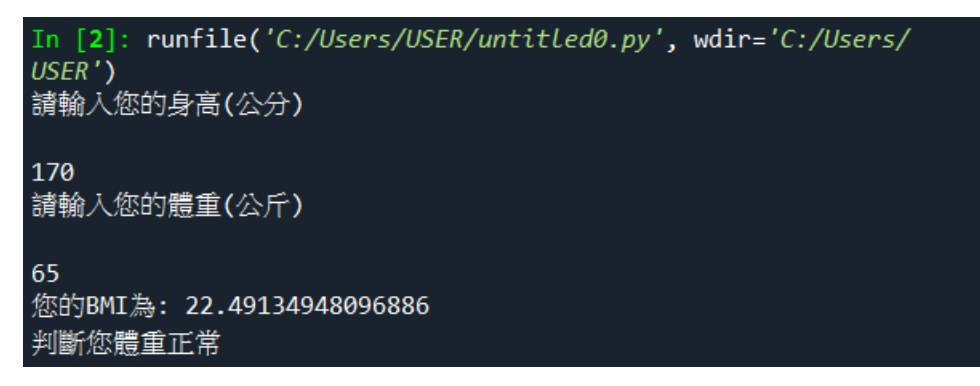

桌遊學程式

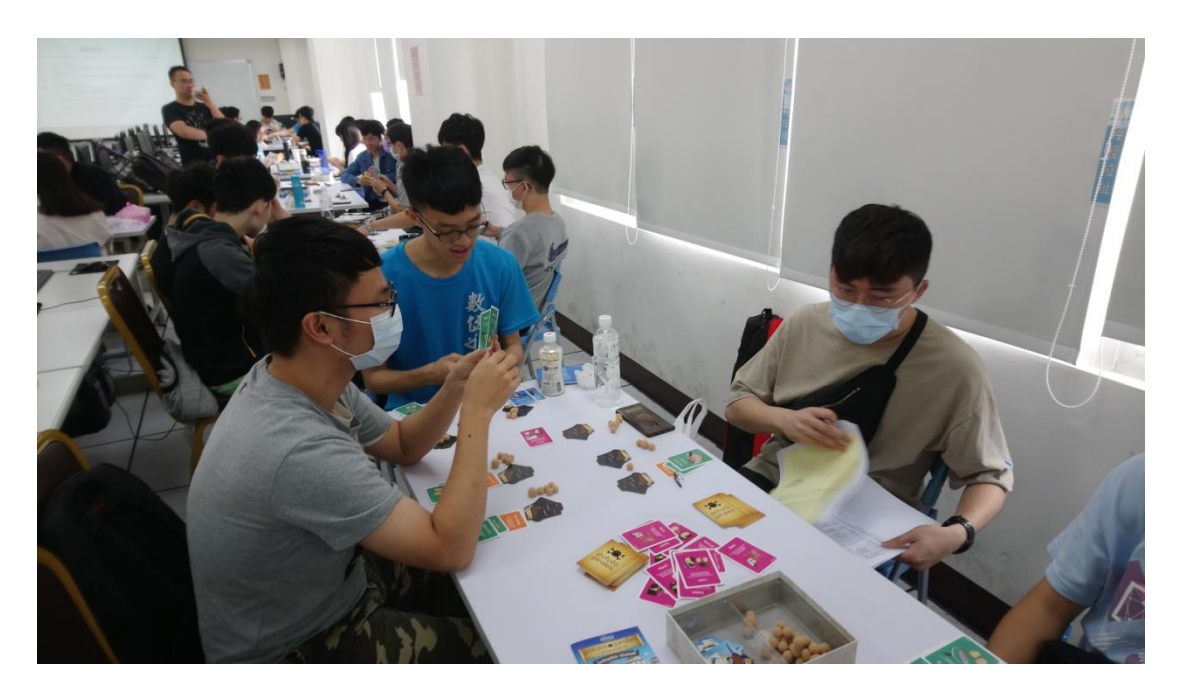

## 統計搜尋內容的出現次數

 $\mathbf{m}$ 

import requests import re

```
url = 'https://www.cwb.gov.tw/V8/C/W/Town/Town.html?TID=6600400'
htmlfile = requests.get(url)
if htmlfile.status_code == requests.codes.ok:
     search = input('請輸入欲搜尋關鍵字')
     times = re.findall(search,htmlfile.text)
     if times!=None:
          print('%s 出現%s 次'%(search,len(times)))
     else:
          print('找不到關鍵字')
else:
```

```
 print('抓不到網頁檔案')
```

```
請輸入欲搜尋關鍵字天氣
天氣出現8次
... Program finished with exit code 0
Press ENTER to exit console.
```
## 爬蟲下載圖片'''

```
import bs4,os,requests
htmlfile = requests.get('https://cos.ntcu.edu.tw/')
htmlfile.raise for status()
print('網頁下載成功')
os.chdir('C:\\')
if not os.path.exists('ADT107122_董晏銘'):
     print(os.getcwd())
     os.mkdir('ADT107122_董晏銘')
     print('目錄建立成功')
else:
     print(os.getcwd())
     print('目錄已存在')
Soup = bs4.BeautifulSoup(htmlfile.text,'html.parser')
imgSet= Soup.select('img')
if(len(imgSet)>0):
     for i in imgSet:
          imgurl = i.get('src')
          url = 'https://cos.ntcu.edu.tw/' + imgurl
          img = requests.get(url)
         img.raise for status()
          print('圖片下載成功')
          file = open(os.path.join('C:\\ADT107122_董晏銘
',os.path.basename(imgurl)),'wb')
         for imgcontent in img.iter_content(10240):
               file.write(imgcontent)
          file.close()
```
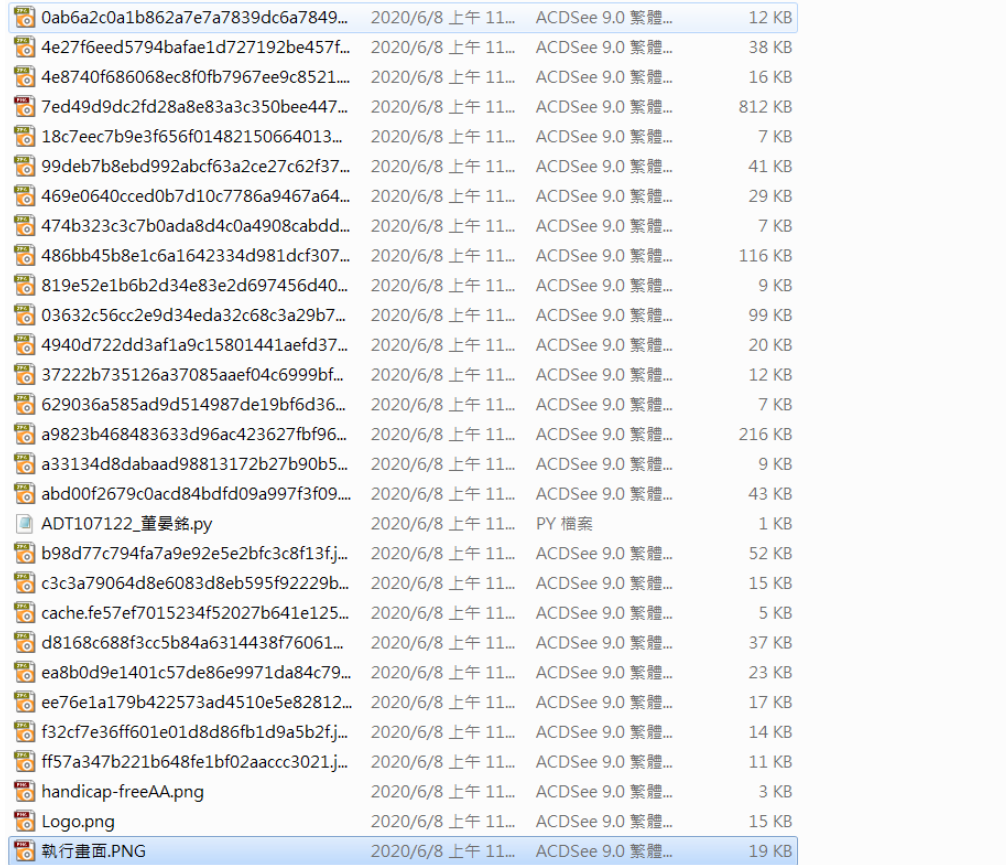

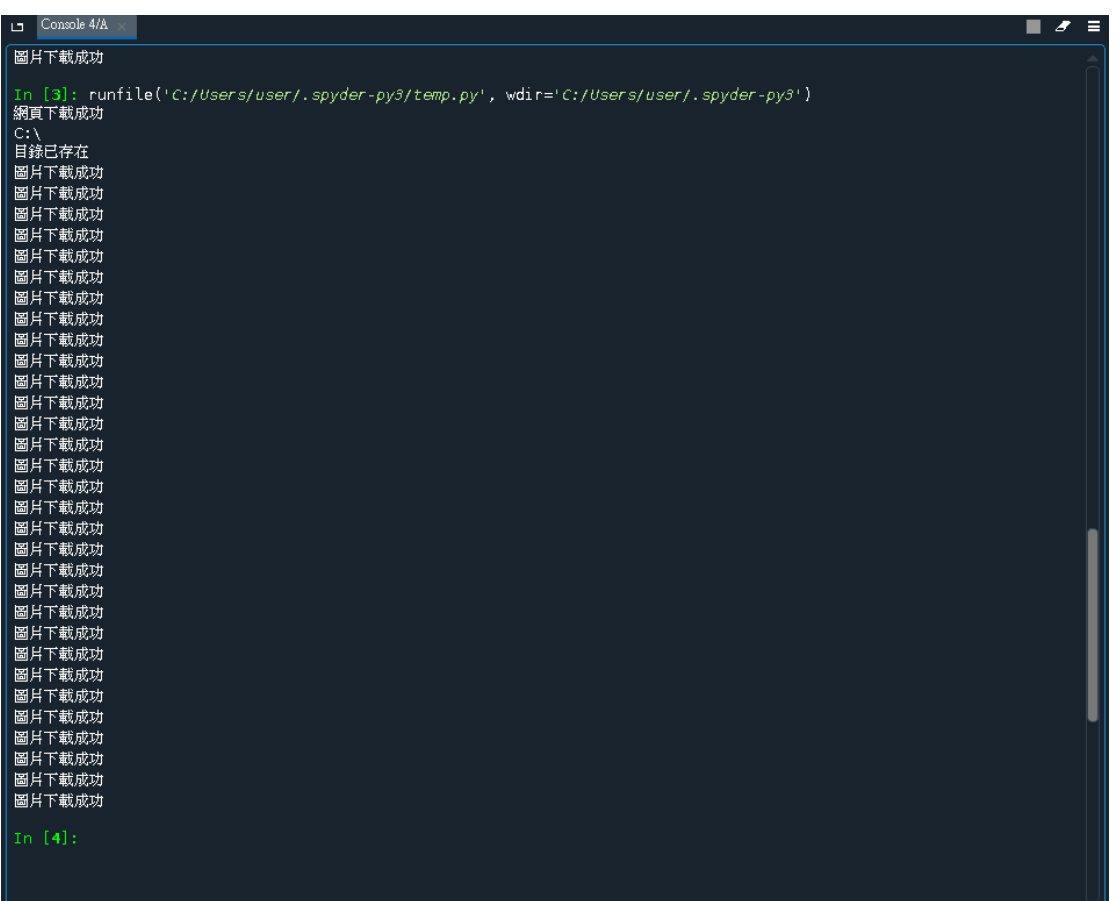

## 期末報告和 **Kahoots**

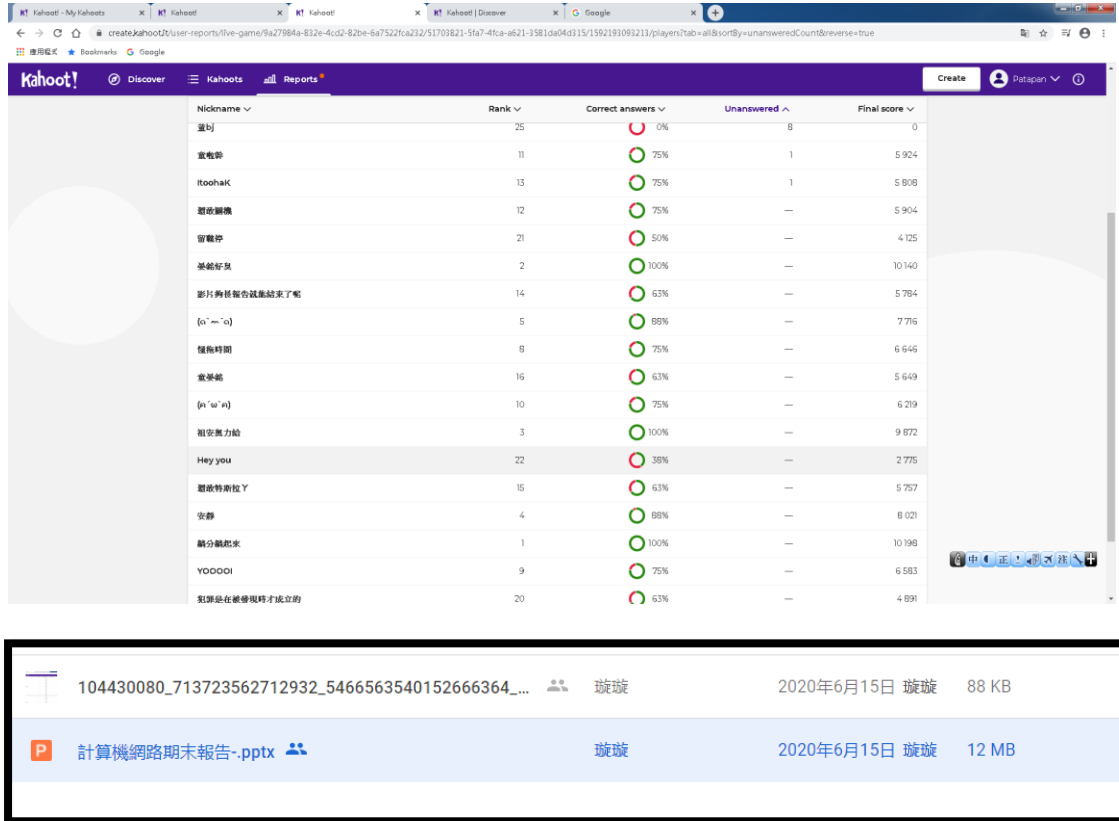

## 期中前各項作業

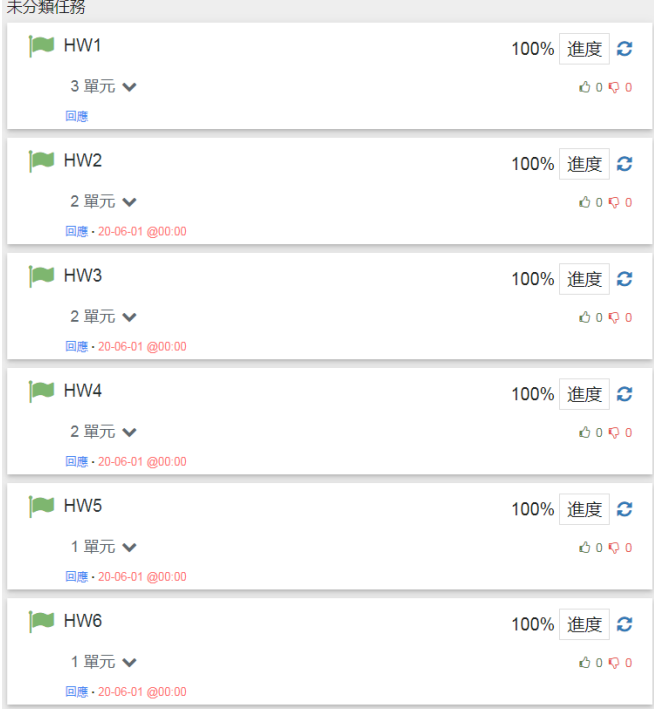

# **資料結構 E-Portfolio**

## **老師 方覺非 學生 董晏銘**

## 多項式四則運算

```
#include <stdio.h>
```
{

```
int main() 
     int quotient1;//商 1 
     int quotient2;//商 2 
     int arr1[]={4,0,8};//8*x*x+0*x+4 被除式
     int arr2[]={2,4,0};//4*x+2 除式
     int arr3[4];//積
     /*相除*/ 
     quotient1=arr1[2]/arr2[1];//2x 
     arr2[0]*=2; 
     arr2[1]*=2; 
     arr1[2]-=arr2[1];//arr1[2]==0 
     arr1[1]-=arr2[0];//arr1[1]==-4 
     //得到第一次的餘式 -4*x+4 
     arr2[0]=2;//初始化除式
     arr2[1]=4; 
     quotient2=arr1[1]/arr2[1];//-1 
    arr2[0]*=-1;
    arr2[1]*=-1;
     arr1[1]-=arr2[1]; 
     arr1[0]-=arr2[0];//最後餘式:-6 
    printf("8*x*x+0*x+4 除於 4*x+2 的商式為%dx%d,餘式為
%d\n",quotient1,quotient2,arr1[0]); 
     //初始化被除式和除式
     arr1[0]=4; 
     arr1[1]=0; 
     arr1[2]=8; 
     arr2[0]=2;
```

```
 arr2[1]=4; 
 /*相乘*/
```

```
 arr3[3]=arr1[2]*arr2[1];
```

```
 arr3[2]=arr1[2]*arr2[0]+arr1[1]*arr2[1]; 
 arr3[1]=arr1[1]*arr2[0]+arr1[0]*arr2[1];
```

```
 arr3[0]=arr1[0]*arr2[0];
```

```
 printf("8*x*x+0*x+4 乘於 4*x+2 的積為
%dx*x*x+%dx*x+%dx+%d\n",arr3[3],arr3[2],arr3[1],arr3[0]); 
     /*相加*/ 
     arr1[2]+=arr2[2]; 
     arr1[1]+=arr2[1]; 
     arr1[0]+=arr2[0]; 
     printf("8*x*x+0*x+4 加 4*x+2 的結果為
%dx*x+%dx+%d\n",arr1[2],arr1[1],arr1[0]); 
     //初始化被除式
     arr1[0]=4; 
     arr1[1]=0; 
     arr1[2]=8; 
     /*相減*/ 
     arr1[2]-=arr2[2]; 
     arr1[1]-=arr2[1]; 
     arr1[0]-=arr2[0]; 
     printf("8*x*x+0*x+4 減 4*x+2 的結果為%dx*x%dx+%d",arr1[2],arr1[1],arr1[0]); 
     return 0;
```
}

#### 氣泡排序

```
#include <stdio.h> 
int main() 
{ 
      int i=5; 
      int z;//暫時儲存變數
      int arr[]= {74,26,53,22,49,59,36}; 
      //氣泡排序
      for(int count=1;count<=6;count++){ 
        for(int j=0; j<=i; j++){
              if(arr[j]>arr[j+1]){ 
                 z=arr[j+1]; 
                 arr[j+1]=arr[j]; 
                 arr[j]=z; 
              } 
         } 
         for(int j=0;j<=6;j++){
```

```
 printf("%d\t",arr[j]); 
   } 
 printf("\n"); 
   i--; 
 } 
 //列印排序後陣列
```
return 0;

```
}
```
#### 選擇排序

```
#include <stdio.h>
```

```
int main()
```

```
{
```

```
 int arr[5]={18,12,20,34,2};
```

```
 int temp=0,min=100;//將 min 值隨便設一個大於陣列裡面任何索引的值
```
int i,a;

```
 for(int count=0;count<5;count++){ 
   //找出最小值,丢給 min,並記錄陣列索引值
    for(i=count;i<5;i++){ 
        if(arr[i]<min){ 
             min=arr[i]; 
             a=i; 
        } 
    } 
    //將找到的最小值跟最左邊的值交換位置
    temp=arr[count]; 
    arr[count]=min; 
    arr[a]=temp; 
    //印出目前交換過程
    for(int i=0;i<5;i++){ 
      printf("%d\t",arr[i]); 
    }
```

```
 printf("\n"); 
    //將 min 值初始化
    min=100; 
 }
```

```
 return 0;
```
}

#### 插入排序

```
#include <stdio.h>
```

```
int main()
```

```
{
```

```
 int arr1[7]={74,26,53,22,49,59,36}; 
 int arr2[7]={0,0,0,0,0,0,0}; 
 int a,temp,i; 
 int count=1; 
 int ini=0; 
 while(ini<7){ 
 //將 arr1 陣列元素插進 arr2 陣列裡 
 for(a=ini;a<count;a++){ 
     arr2[a]=arr1[a]; 
 } 
 ini++;//控制 arr2 陣列已經被 arr1 陣列插進過的元素不被覆寫
 //插入排序
 for(i=6;i>0;i--){ 
   if((arr2[i-1]>arr2[i])&&i>0&&arr2[i]!=0){ 
        temp=arr2[i]; 
        arr2[i]=arr2[i-1]; 
        arr2[i-1]=temp; 
   } 
 } 
 count++; 
 //如果 arr2 陣列裡的元素為 0 時 印出空格
```

```
 for(int j=0;j<7;j++){ 
          if(arr2[j]!=0){ 
               printf("%d ",arr2[j]); 
          } 
          else{ 
               printf(" "); 
          } 
     } 
     printf("\n"); 
     } 
     return 0; 
} 
快速排序
#include <stdio.h> 
int arr1[8]={74,26,53,22,49,59,36,28}; 
int arr2[8]={0,0,0,0,0,0,0,0};//0 代表未排序完成,1 代表已排序完成
int a,b,i,j,start,end,temp; 
int main() 
{ 
     //有一者未排序完成要重複執行此迴圈
while(arr2[0]!=1||arr2[1]!=1||arr2[2]!=1||arr2[3]!=1||arr2[4]!=1||arr2[5]!=1||arr2
[6]!=1||arr2[7]!=1){ 
          for(int n=0;n<8;n++){ 
               printf("%d ",arr1[n]); 
          } 
          //如果找到未完成排序的,就跳出迴圈並給他開始值 
          for(int s=0;s<8;s++){ 
               if(arr2[s]==0){ 
                    start=s; 
                    break; 
               } 
          } 
          //從開始值開始往後找結束值
         for(int d=start;d<8;d++){
               if(arr2[d]==1){
```

```
 end=d-1; 
                        break; 
                  } 
                  else 
if((arr2[0]+arr2[1]+arr2[2]+arr2[3]+arr2[4]+arr2[5]+arr2[6]+arr2[7])==0){ 
                        end=7; 
                        break; 
                  } 
            } 
            //找 i 值
            for(a=0;a<8;a++){ 
                  if(arr1[a]>arr1[start]){ 
                        i=a; 
                        break; 
                  } 
                  else if(arr1[a]<arr1[start]){ 
                        ++i; 
                  } 
            } 
           //找 j 值
            for(b=7;b>=0;b--){ 
                  if(arr1[b]<=arr1[start]){ 
                        j=b; 
                        break; 
                  } 
                  else if(arr1[b]>arr1[start]){ 
                        --j; 
                  } 
            } 
            /*for(int d=start;d<=end;d++){ 
                  if(arr1[d]>arr1[start]){ 
                        i=d; 
                        break; 
                  } 
                  else if(arr1[d]<arr1[start]){ 
                        ++i;
```

```
 } 
      } 
      for(int d=end;d>=start;d--){ 
            if(arr1[d]<arr1[start]){ 
                  j=d; 
                  break; 
            } 
            else if(arr1[d]>arr1[start]){ 
                  --j; 
            } 
      }*/ 
      //排序過程
     if(i>j){
            temp=arr1[j]; 
            arr1[j]=arr1[start]; 
            arr1[start]=temp; 
            arr2[j]=1; 
      } 
     if(j>i) temp=arr1[j]; 
            arr1[j]=arr1[i]; 
            arr1[i]=temp; 
      } 
        printf("i=%d j=%d start=%d end=%d\n",i,j,start,end); 
 } 
 return 0;
```
}

## ADDIE 專題企劃書 <br>
ADT107122 董晏銘

## Analysis 分析

#### 需求分析:

#### 1.規範性需求

我的數位教材是採用一般線上學習平台網站的學習模式,用影片的方式傳達課程內容 知識,上傳到線上學習平台。

#### 2.感受性需求

以國小生的角度來看,我認為教材要吸引他們,並且激發他們的學習動機,需要有豐 富日有趣的動書,內容以公式的定義帶入,一步步教他們如何使用公式來計算日常生活中所 看到的物品體積,再增加一些有趣的音效背景。

#### 3.表達性需求或要求的需求

將感覺需求轉換成實務,發現製作過程中需要以動畫的方式呈現、搭配滴合的音效, 和搭配文案的撰寫。

#### 4.比較性需求

網路上的單元性教學影片,有些表達方式太過枯燥,因為教材並沒有豐富的畫面來吸 引國小生,而還有些教材的表達方式太過於著重在視覺的刺激上,導致孩童無法專注在課程 的內容上,所以我認為教材要做到兩者之間的平衡,才能吸引孩童學習並且使他們學到我想 讓他學習的內容。

#### 5.預期性需求或未來需求

综合以上的觀點來看,我認為教材需要具備對孩童一定的吸引力但不至於屏蔽了課程 內容。

#### 前端分析:

#### 1.對象分析

此單元屬於國小五年級的課程,已有面積的概念及面積的計算能力,所以可以從面積 的計算及概念切入到體積的概念。

#### 2.課程內容分析

立體的概念對國小生來說是很重要的,研究指出良好的空間概念有助於培養學生的空 間想像能力和推理能力,所以教材將仔細的介紹立體圖形的計算,並且使用日常看到的物品 去讓學生延伸學習。

3.科技分析

對學習者:

因為數位學習是趨勢, 3C 產品的發達, 智慧型手機、平板、電腦, 這些都為可使用 的學習工具。智慧型手機、平板主要可以即時學習,而電腦是容易操作的互動設備。

對製作者:

利用電腦軟體製作簡單的動畫,所需設備是使用硬體電腦進行製作,軟體的選擇, Flash、AE 皆是可用軟體或是線上的軟體, 靠網路上教學資源來去製作動書。4.目標分析

培養學生立體的概念,科對正方體、長方體的作概念的析以及計算公式的講解,針對 每一個的概念及計算做介紹。

#### 5.學習環境分析

雖然數位學習很方便,不需要到教室就能上課,但是他的弊病就是不能得知每一位學 生的學習狀況如何,也無法得知其是否有專注在課程上,所以透過足夠吸引人的課程編排及 獎勵機制,讓學生的注意力放在課程上。6.重要事件分析

立體的概念在數學方面是很重要的,而且它也是維度轉換的重要概念,研究指出良好 的空間概念有助於培養學生的空間想像能力和推理能力,所以教材將仔細的介紹立體圖形的 計算,並且使用日常看到的物品去讓學生延伸學習。

#### 7.媒體分析

利用線上學習平台網站,設置課程教學影片,加上獎勵機制,課後搭配評量測驗,在 課程設計上,規定好進度再加上準確的紀錄。

#### 8.現有資源分析

觀看 voutube 上的教學影片發現,有些影片裡面的教學者會使用摺紙折成立體圖形, 來教學牛概念,再帶入公式的計算,以學習者的角度來看是容易學習的,因為學習者會將所 看到的真正的立體圖形直接在腦中和公式做結合及分析,但是有些影片的教學者是透過板書 的方式將立體圖形書在黑板上,這是不利於學習者來學習的,因為映入眼簾得不是真正的立 體圖形,而是"平面"的立體圖形,這時學生必須在腦袋中做轉換的動作,如果空間概念不佳 的同學就有可能無法順利的進行轉換的過程﹐所以前者的教學方式較優於後者。

線上學習平台像是均一教育平台,是單元性的教學,針對該單元做"觀念"、"基礎"、

"一般"、"進階"的概念教學,並且每一種難度的教學都會穿插例題,讓學生能馬上檢視自己 的學習成效。

## Design 設計

㇐、安排專案的進度和時程

按照課程安排,有六週的課堂時間可以製作教材,照 ADDIE 順序,分析占一周、設 計占一周、發展為期兩周、實施一周,在期末最後一週時進行評鑑,在設計第二週時就可以 開始製作發展這個部分,兩者是可以同時進行的。

#### 二、確認專案團隊成員

本次專題為團隊合作兩人一個共同主題(數學),而此專案為一人所完成,不需分工, 所需具備的項目為:

- 1.文案編輯
- 2.教材開發
- 3.創意構思影片製作
- 4.音訊製作
- 5.美工
- 6.圖像設計、文字設計
- 7.互動設計、教學設計
- 8.影像編輯

#### 三、撰寫詳細的教學大綱

#### 1.引起動機

生活周遭有許多物品都是立體的,擁有良好的立體概念對空間的想像力和推理能力有 著很重要的影響,因為如此我想介紹這個單元。此專題介紹體積的概念,然後延伸到日常生 活中容積的計算,讓學生能擁有良好的立體概念。2.發展活動

- (1) 認識體積單位:立方公分
- (2) 認識正方體的體積公式
- (3) 認識⾧方體的體積公式
- (4) 認識體積單位:立方公尺
- (5) 測驗
	- (a) 求正方體的體積
	- (b) 求⾧方體的體積
	- (c) ⾧方體與正方體的體積應用題
	- (d) 體積單位辨識
	- 四、設計創造㇐個使用者介面

在學習吧這個網站上,使用者介面具有完善的功能,可建立影片、增加評量測驗、分 成各種課程章節,自行設計安排教材。

#### 五、與學科內容專家㇐起校對專業內容的正確性

參考圖書館內的國小教科書資源,參考國小各大書商依據課綱規定的教學內容進行分 析,分析出與課程相關並設計出生活性的相關問題,以此達到與學科內容專家校對過正確性。

#### Development 發展

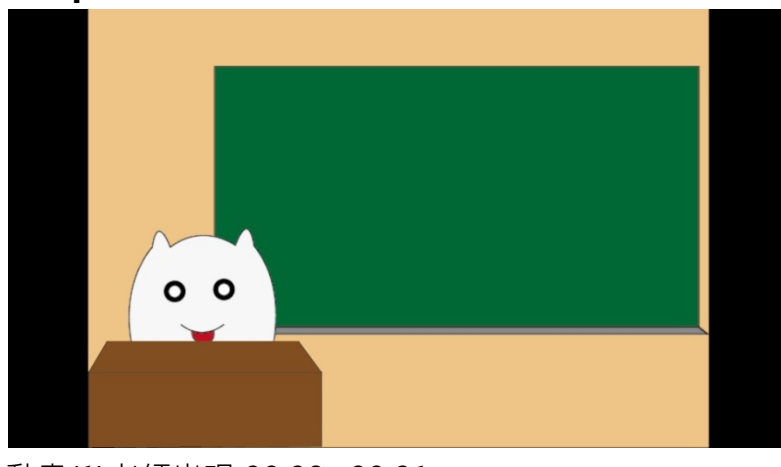

動畫(1)老師出現 00:00~00:01

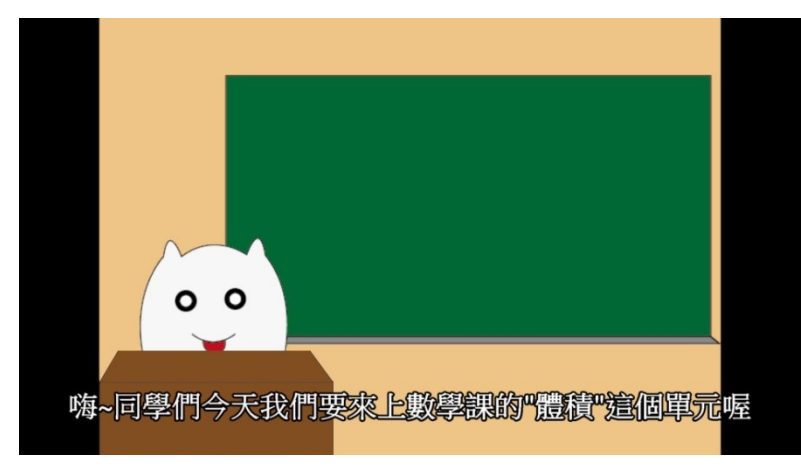

對話(1)「嗨~同學們今天我們要來上數學課的"體積"這個單元喔」00:01~00:06

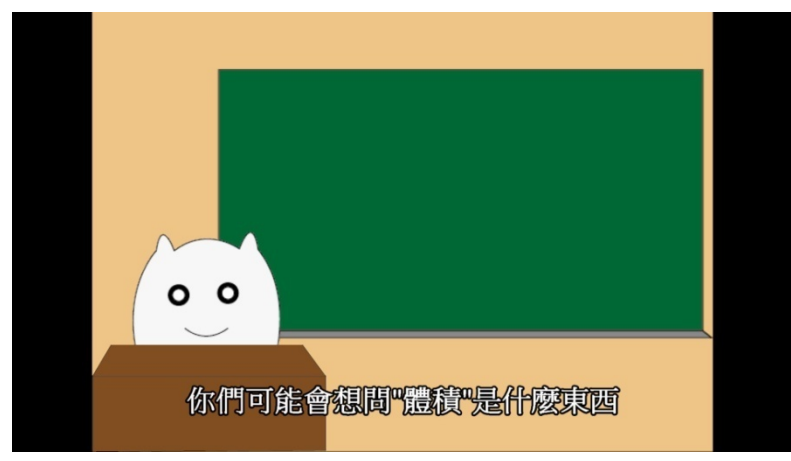

對話(2)「你們可能會想問"體積"是什麼東西」00:07~00:10

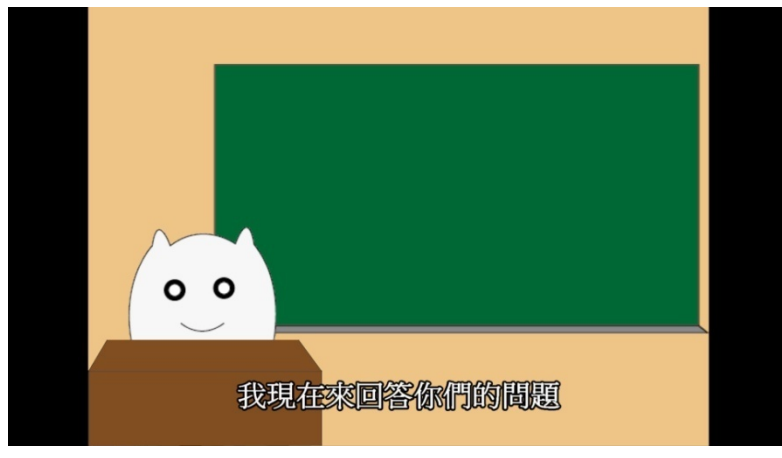

對話(3)「我現在來回答你們的問題」00:11~00:13

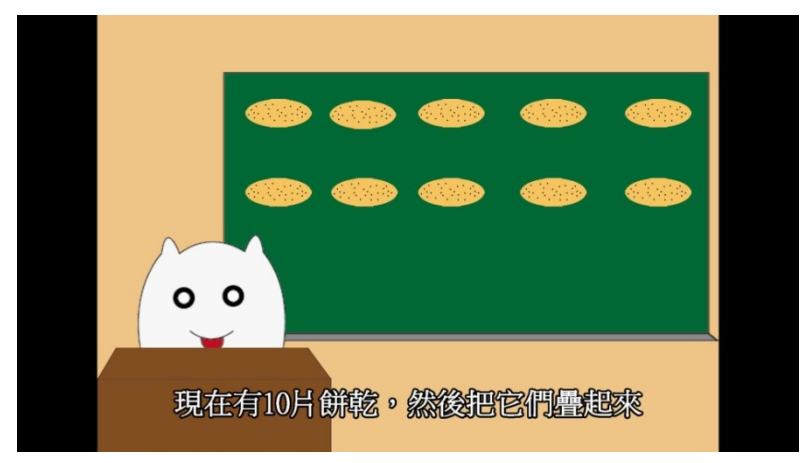

對話(4)「現在有10 片餅乾,然後把它們疊起來」00:14~00:18

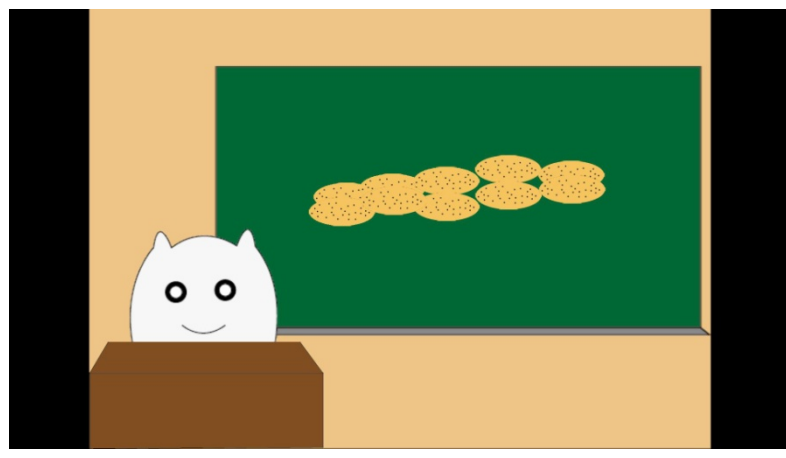

動畫(2)疊餅乾 00:18~00:21

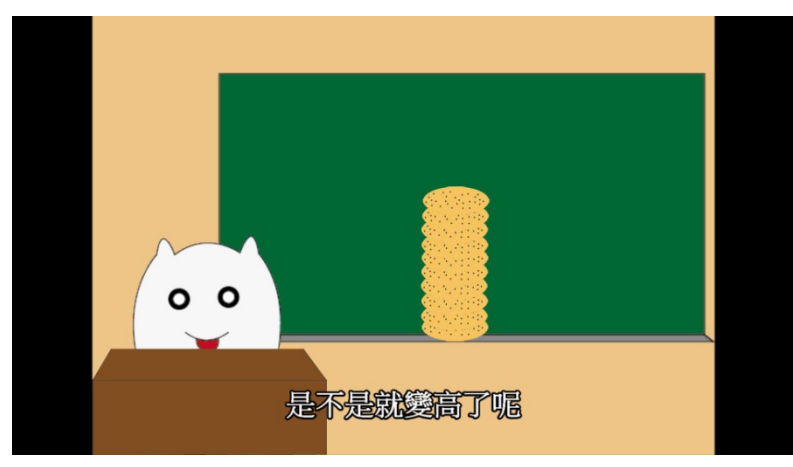

對話(5)「是不是就變高了呢」00:20~00:21

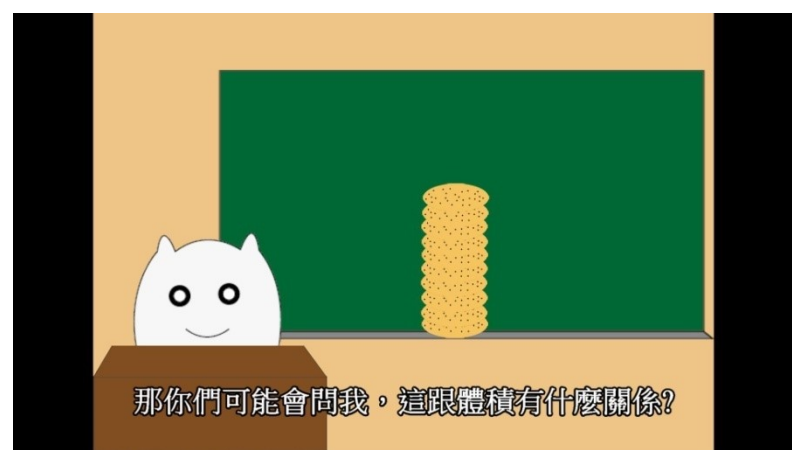

對話(6)「那你們可能會問我,這跟體積有甚麼關係?」00:22~00:26

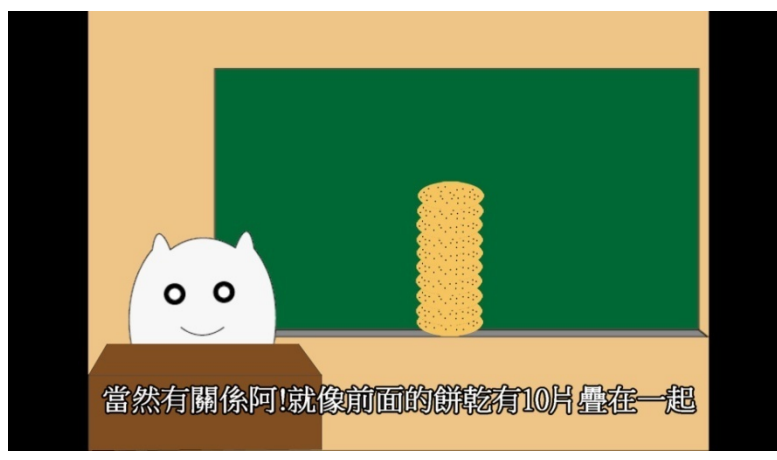

對話(7)「那當然有關係阿!就像前面的餅乾有10 片疊在一起」00:26~00:31

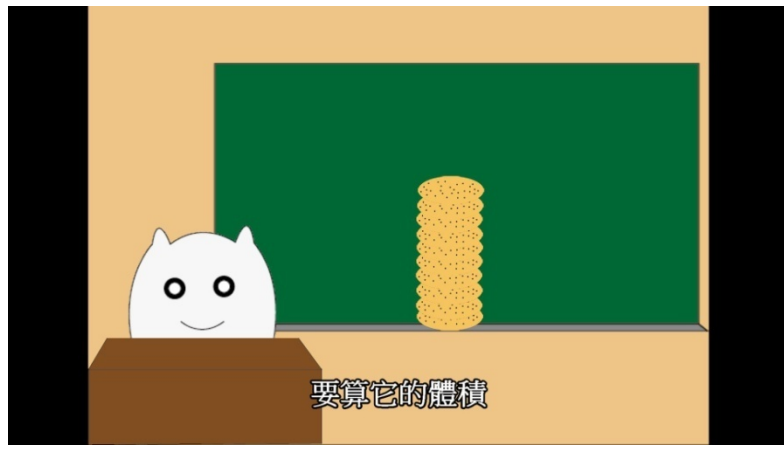

對話(8)「要算它的體積」00:32~00:33

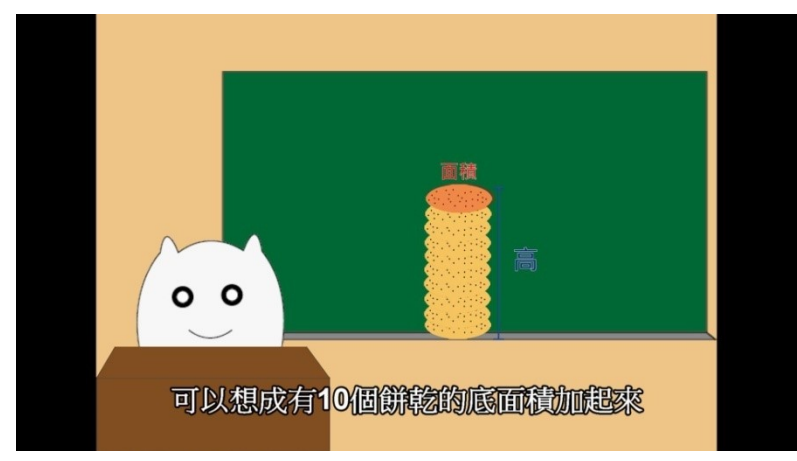

對話(9)「可以想成有 10 個餅乾的底面積加起來」00:33~00:37 動畫(3)面積和高的標示 00:33~00:50

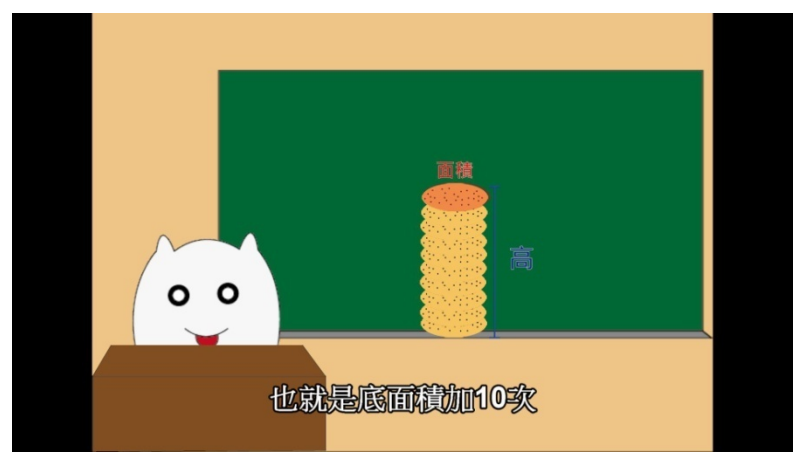

對話(10)「也就是底面積加 10 次」00:37~00:40 動畫(3)面積和高的標示 00:33~00:50

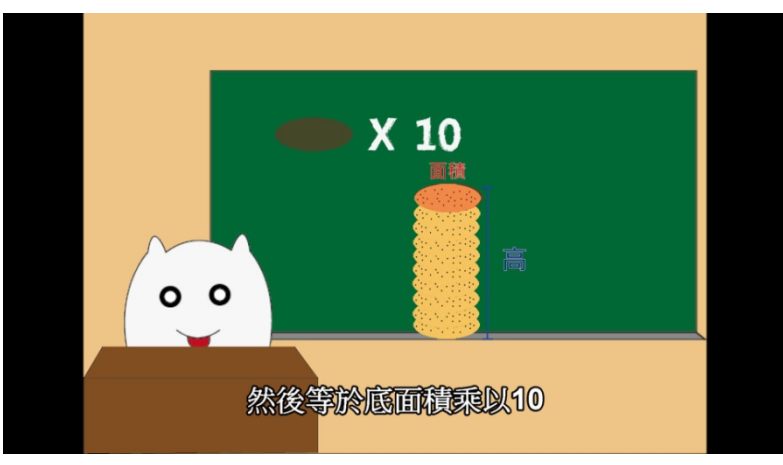

對話(11)「然後等於底面積乘以 10」00:40~00:43 動畫(4)面積 X10 的標示 00:40~00:50

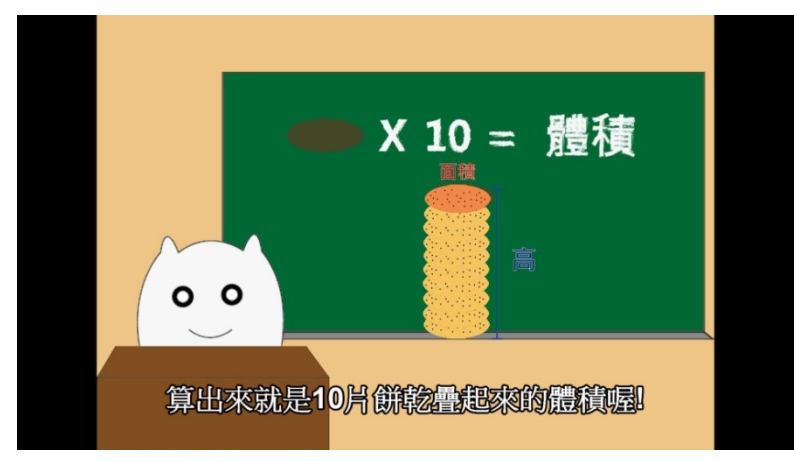

對話(11)「算出來就是 10 片餅乾疊起來的體積喔!」00:43~00:47 動畫(5)"=體積"的標示 00:43~00:50

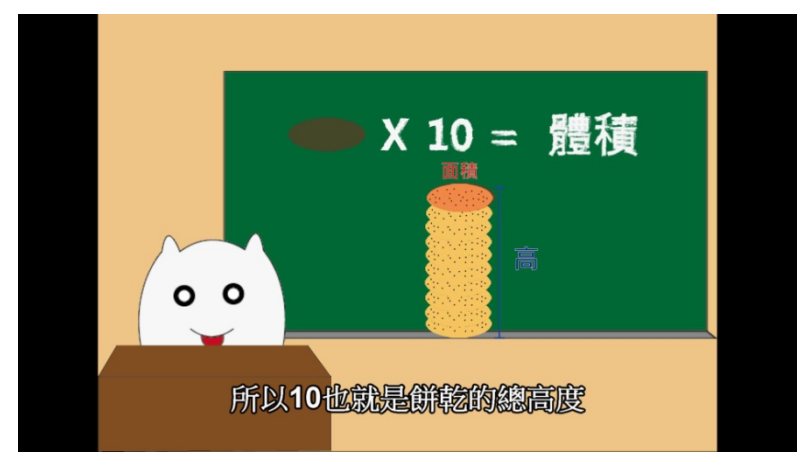

對話(12)「所以 10 也就是餅乾的總高度」00:48~00:50 動畫(6)紅圈 00:48~00:50

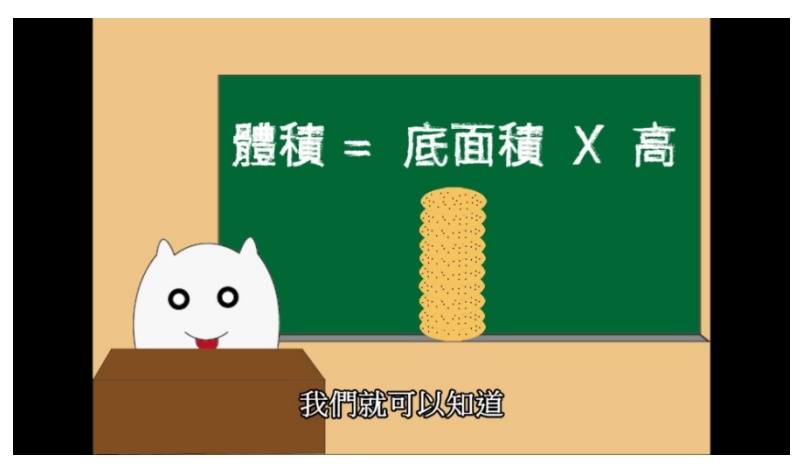

對話(13)「我們就可以知道」00:52~00:53 動畫(7)體積公式&餅乾 00:52~00:57

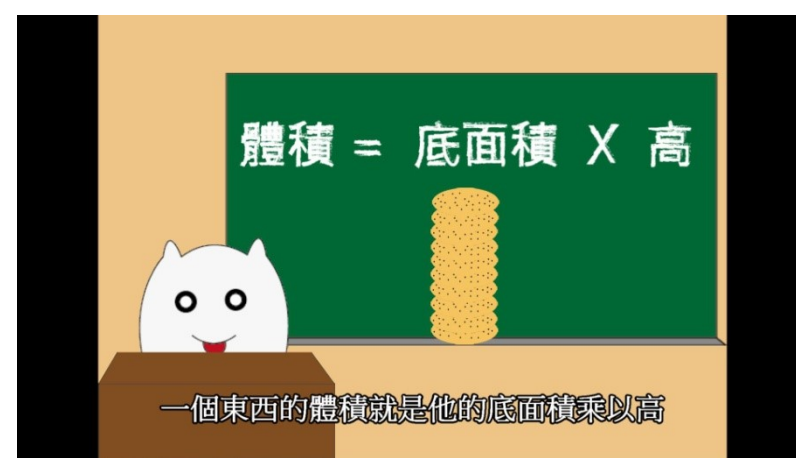

對話(14)「㇐個東西的體積就是它的底面積乘以高」00:53~00:57 動畫(7)體積公式&餅乾 00:52~00:57

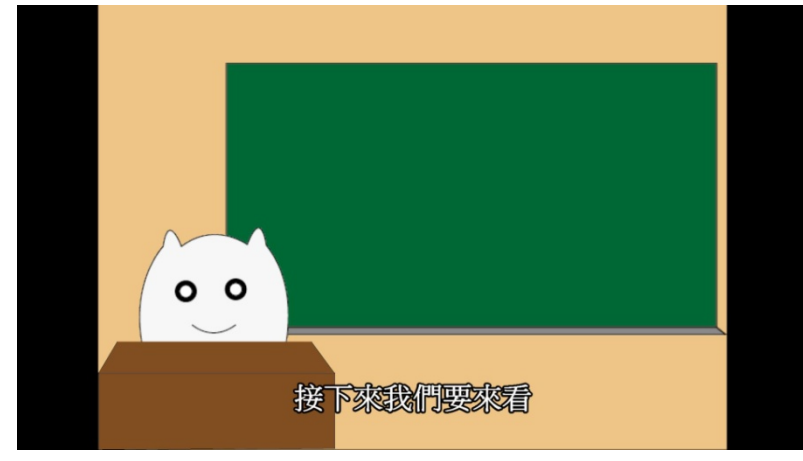

對話(15)「接下來我們要來看」00:58~00:59

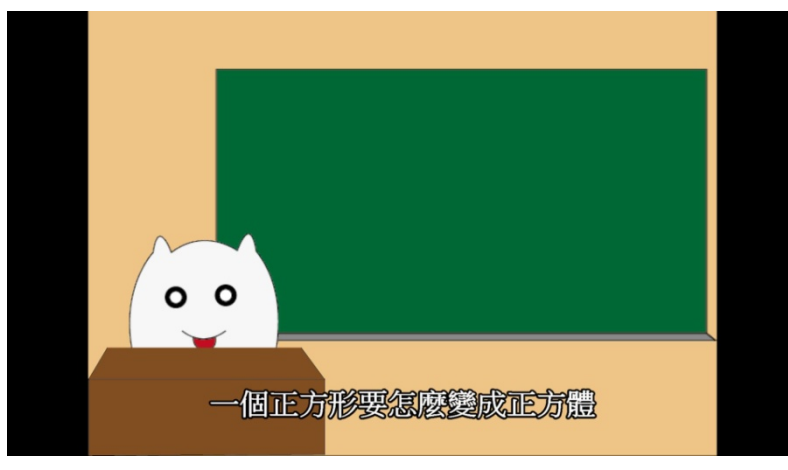

對話(16)「㇐個正方形要怎麼變成正方體」00:59~01:02

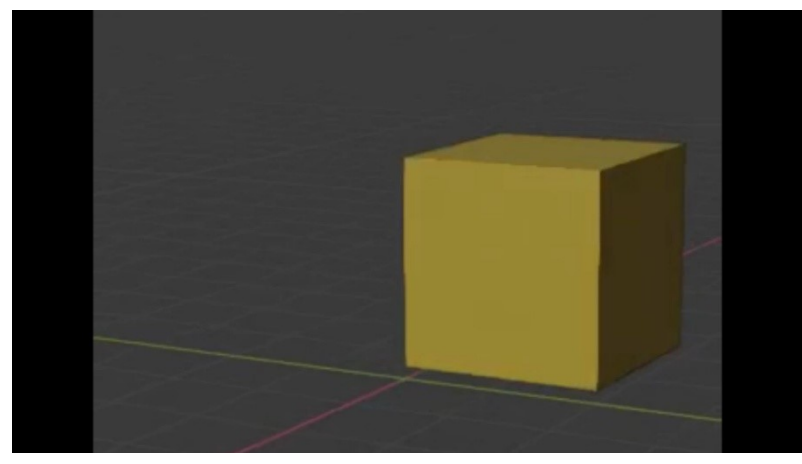

動畫(8)正方形變正方體的過程 01:02~01:25

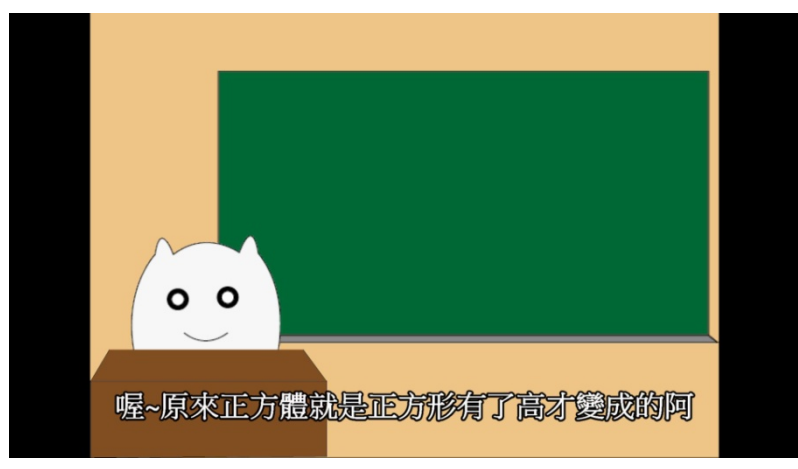

對話(17)「㇐個正方形要怎麼變成正方體」01:25~01:29

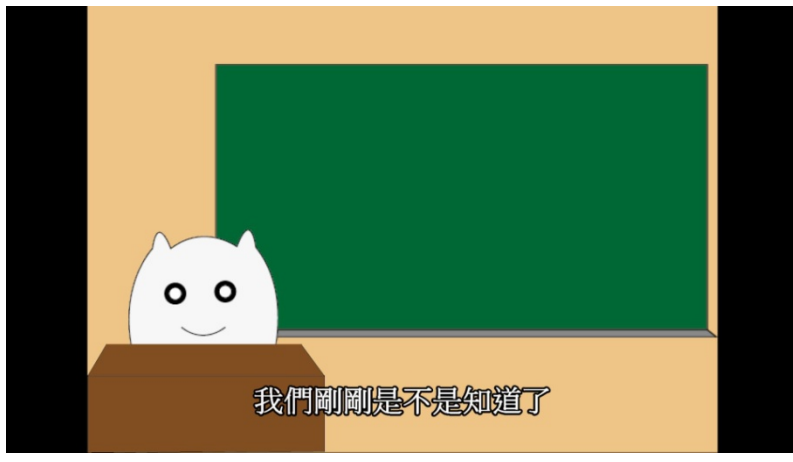

對話(18)「我們剛剛是不是知道了」01:30~01:32

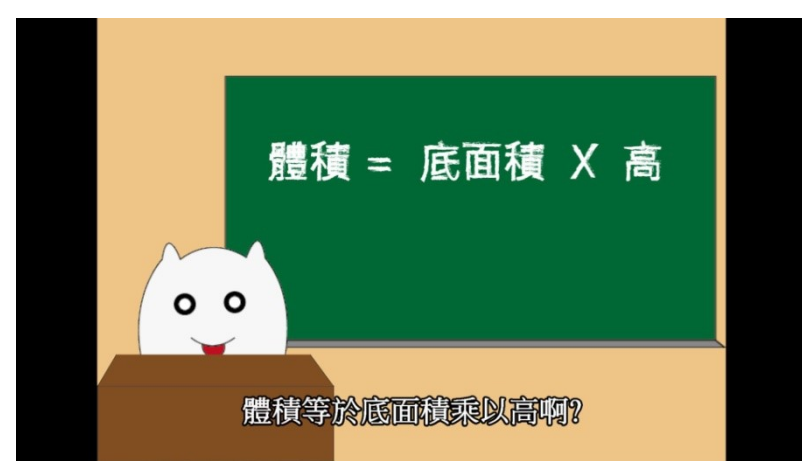

對話(18)「體積等於底面積乘以高啊?」01:32~01:35 動畫(9)體積公式 01:32~01:35

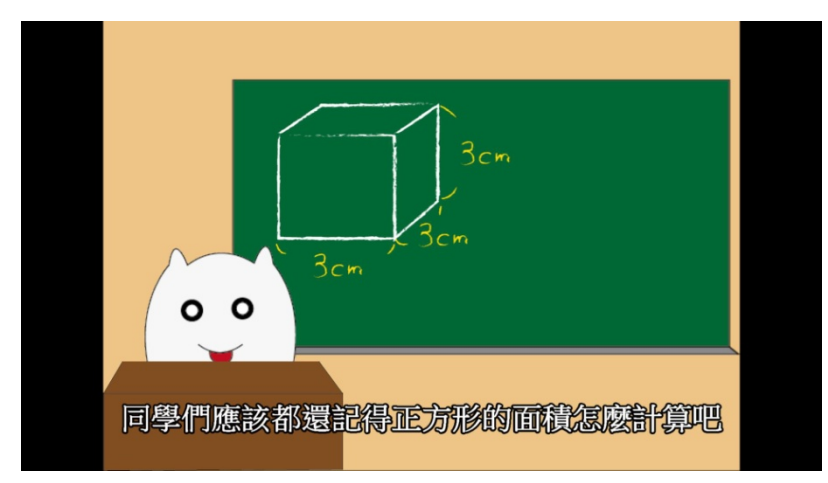

對話(19)「同學們應該都還記得正方形的面積怎麼計算吧」01:40~01:44 動畫(10)正方體題目 01:32~02:11

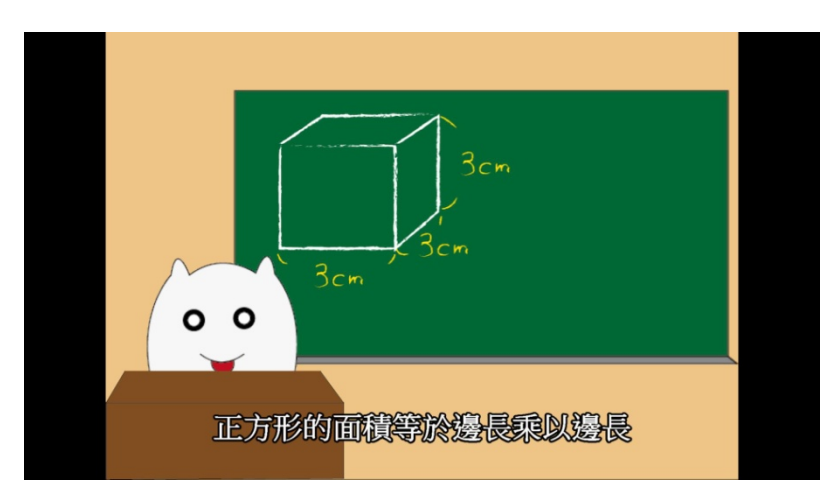

對話(20)「正方形的面積等於邊⾧乘以邊⾧」01:45~01:48 動畫(11)"面積=3cm x 3cm" 01:45~01:48

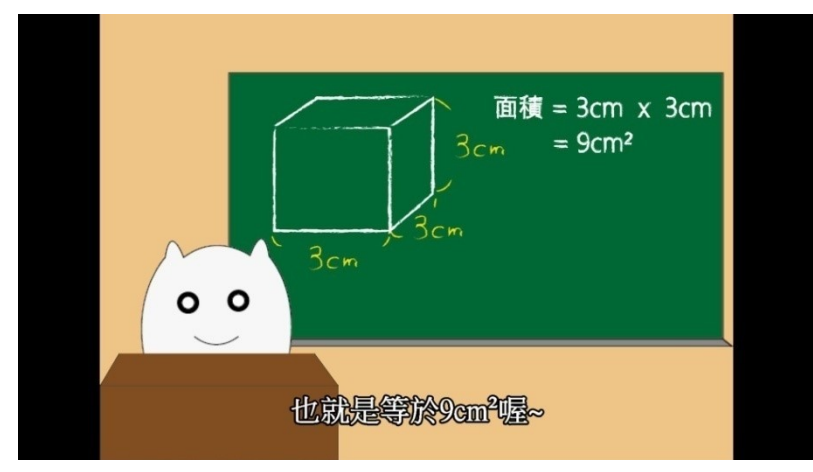

對話(20)「也就是等於 9cm2 喔~」01:48~01:51 動畫(12) "=9cm2" 01:32~02:11

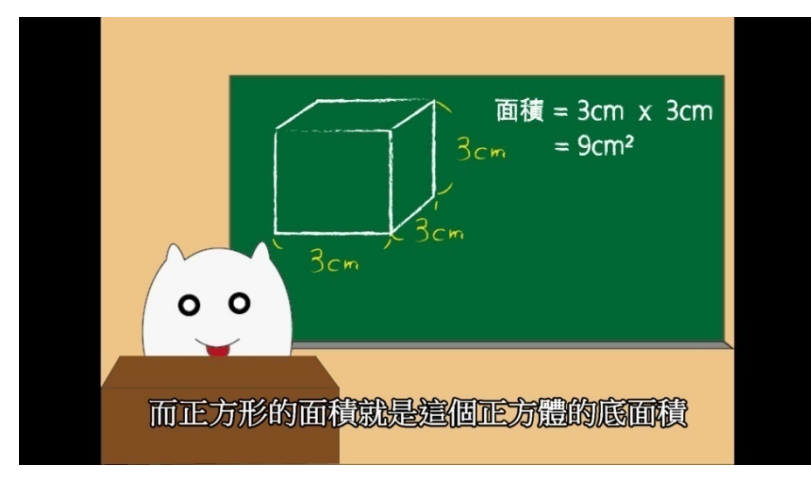

面積 =  $3cm \times 3cm$  $= 9cm<sup>2</sup>$ 3cm 高度 = 3cm  $3cm$  $\circ$   $\circ$ 高度=8cm

對話(21)「而正方形的面積就是這個正方體的底面積」01:52~01:56

對話(22)「高度=3cm」01:56~01:58 動畫(13) "高度=3cm" 01:56~01:58

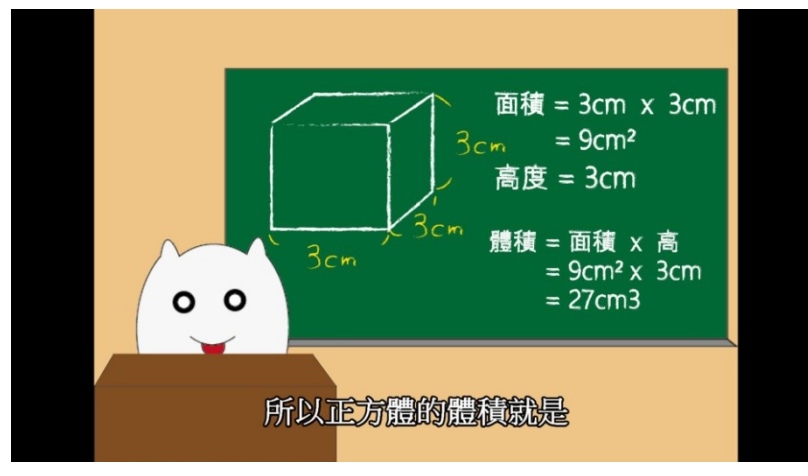

對話(23)「所以正方體的體積就是」01:59~02:01 動畫(14) "體積計算"01:59~02:01

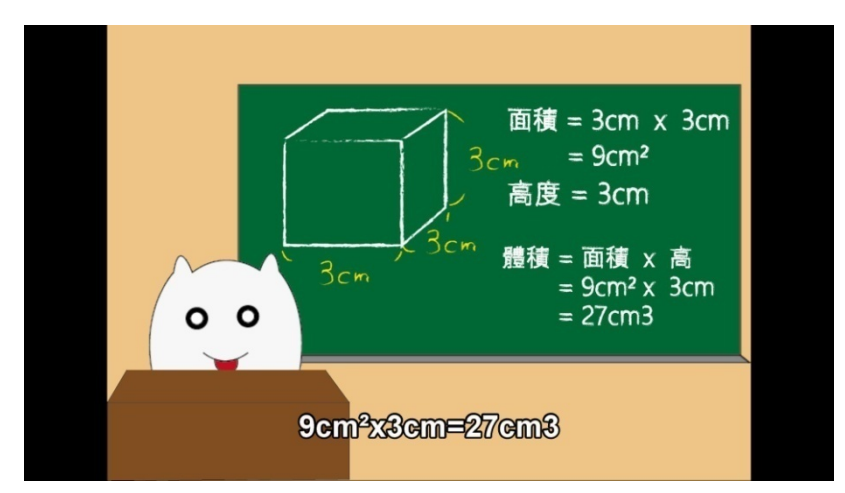

對話(24)「9cm2 x 3cm=27cm3」02:01~02:05

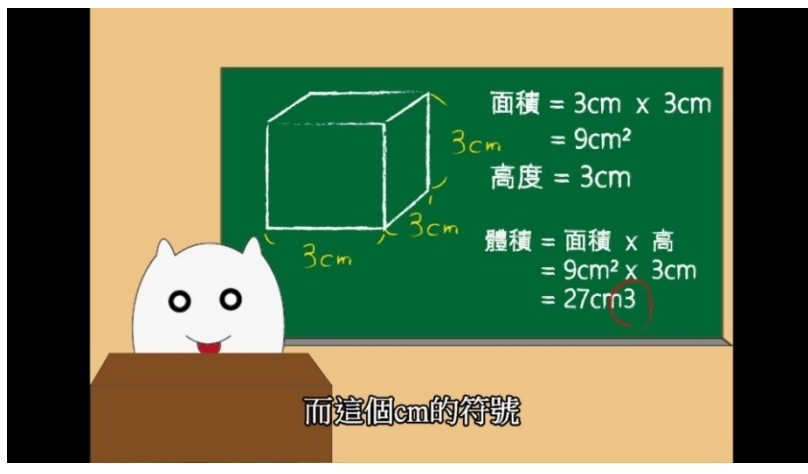

對話(25)「而這個 cm 的符號」02:06~02:08 動畫(15) "紅圈"02:06~02:08

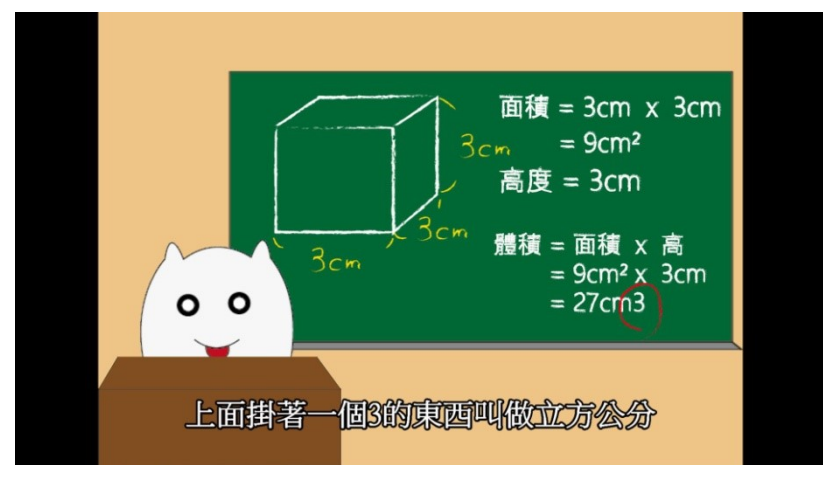

對話(26)「上面掛著一個 3 的東西叫做立方公分」02:08~02:11

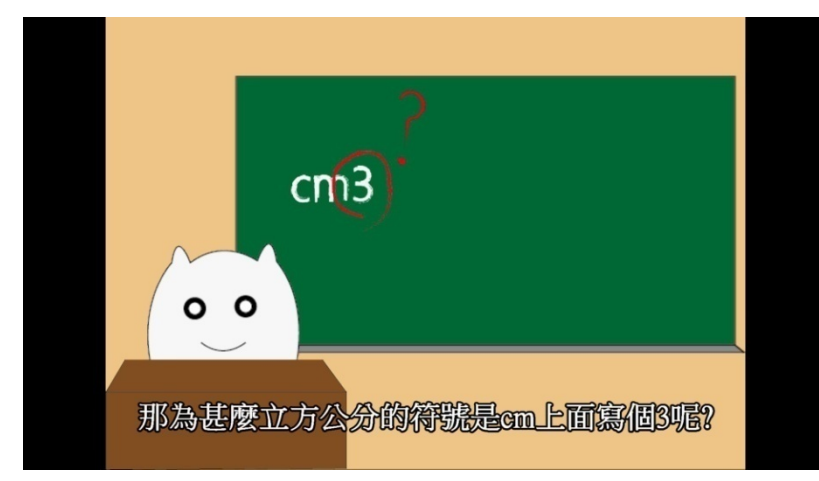

對話(27)「那為甚麼立方公分的符號是 cm 上面寫個 3 呢?」02:13~02:17 動畫(16) "紅圈和問號"02:13~02:17

![](_page_28_Figure_4.jpeg)

對話(28)「因為 cm3 是 cm x cm x cm」02:18~02:22 動畫(17) "立方公式講解"02:18~02:22

![](_page_29_Picture_0.jpeg)

對話(28)「因為 cm3 是 cm x cm x cm」02:18~02:22 動畫(17) "立方公式講解"02:18~02:22

![](_page_29_Figure_2.jpeg)

對話(29)「我們剛剛在算正方體的體積的時候」02:25~02:28 動畫(18) "題目講解"02:25~02:28

![](_page_29_Figure_4.jpeg)

對話(30)「用 3cm x 3cm x 3cm」02:29~02:32

![](_page_30_Figure_0.jpeg)

對話(31)「算出 27cm3 對吧」02:32~02:34

![](_page_30_Figure_2.jpeg)

對話(32)「所以我們就可以知道」02:36~02:38 動畫(19) "燈泡"02:36~02:38

![](_page_30_Picture_4.jpeg)

對話(33)「體積的單位為甚麼上面都會寫個 3 了」02:38~02:40

![](_page_31_Picture_0.jpeg)

對話(34)「既然有 cm3 了, 那當然也有 m3 拉~」02:41~02:45 動畫(20) "m3" 02:41~02:45

![](_page_31_Figure_2.jpeg)

對話(35)「m3 也就是 m x m x m · 3 個公尺乘在一起」02:47~02:52 動畫(21) "= mxmxm" 02:47~02:52

![](_page_31_Figure_4.jpeg)

對話(36)「叫做立方公尺」02:52~02:54

![](_page_32_Figure_0.jpeg)

對話(37)「接下來我們來看⾧方體的體積要怎麼計算」02:55~02:58 動畫(22) "⾧方體題目"02:55~02:58

![](_page_32_Figure_2.jpeg)

對話(38)「長方體的底面積和高都會有 2 個,為甚麼呢?」03:00~03:04 動畫(23) "翻倒後圖形"03:00~03:04

![](_page_32_Figure_4.jpeg)

對話(39)「底面積就是㇐個物體底下的面積」03:05~03:09

![](_page_33_Figure_0.jpeg)

對話(40)「原本底面積是 3m x 3m」03:10~03:13 動畫(24) "底面積 1"03:10~03:13

![](_page_33_Figure_2.jpeg)

對話(41)「把它弄倒後」03:13~03:15

![](_page_33_Figure_4.jpeg)

對話(42)「底面積就變成 3m x 5m 了~」03:15~03:18 動畫(24) "底面積 2"03:15~03:18

![](_page_34_Figure_0.jpeg)

對話(43)「接下來我們把它們算出體積」03:19~03:22

![](_page_34_Figure_2.jpeg)

對話(44)「最後算出來的體積都㇐樣耶」03:23~03:26 動畫(25) "體積結果"03:23~03:26

![](_page_34_Figure_4.jpeg)

對話(45)「怎麼那麼神奇」03:26~03:28

![](_page_35_Figure_0.jpeg)

對話(46)「因為不管東西怎麼放」03:29~03:30

![](_page_35_Figure_2.jpeg)

對話(47)「看你要立著放,還是倒下來放」03:31~03:34

![](_page_35_Figure_4.jpeg)

對話(48)「它都不會變大或變小」03:35~03:36

![](_page_36_Figure_0.jpeg)

對話(49)「所以它的體積不會因為擺放方式而改變喔~」03:37~03:41

![](_page_36_Figure_2.jpeg)

對話(50)「那今天的課就到這邊」03:42~03:43

![](_page_36_Figure_4.jpeg)

對話(51)「回家作業來講桌拿就可以下課囉~」03:44~03:46

![](_page_37_Figure_0.jpeg)

動畫(26)"畫面漸暗"03:47~03:53 影片連結: https://youtu.be/y1E13iT4jlk

## Implementation 實施

在製作教材的過程中,我光是寫腳本就花了快 2 小時的時間,因為我想讓我的課 程能被小學生們輕易的理解我想教學的內容,所以在解釋定理和專有名詞方面我花了很 多精力去著墨,另一方面讓我也花很多時間的是製作影片的過程,因為我覺得卡通動畫 是最能吸引小朋友的關鍵因素,所以我動畫的素材製作也花了一些精力去製作,最後是 影片的製作,雖然只是把素材放到剪輯軟體裡面,但是放進去還要調整速度、素材的進 場,所以製作影片是最費神的一項工作。

上架到教學網站(學習吧)時,上傳影片沒有甚麼問題,在課後測驗的製作也需要花 時間去著墨,雖然花的時間上遠小於影片的製作,而且使用的題目也是從網站所提供的 題庫去抓取的,但每一題題目還是需要我去審核,因為每一題的出題方向都需要跟我的 教材所要讓學生學到的知識吻合,還有就是我對這個學習網站的操作不是很熟,但最後 還是把所有的教材製作完成。

## Evalualuation 評鑑

![](_page_37_Picture_118.jpeg)

![](_page_38_Picture_96.jpeg)